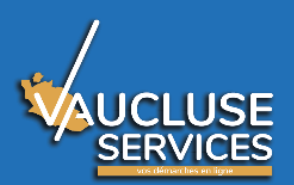

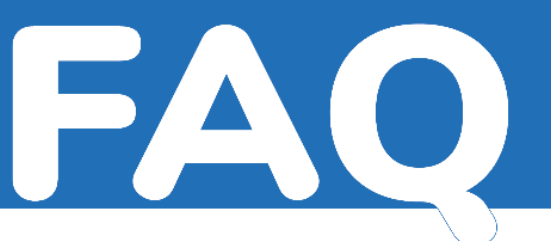

## **CREATION DU COMPTE PERSONNEL :**

Aller sur le site « Vaucluse.fr » et cliquer sur « Vaucluse services ». Pour une 1<sup>ère</sup> connexion à la plateforme, créer un compte, pour les autres connexions, se connecter avec les identifiants.

#### ■ Pourquoi créer un compte personnel ?

Le Département de Vaucluse gère des demandes de subventions notamment pour les associations, collectivités…

Pour cette raison, il est indispensable que chaque demandeur dispose d'un compte lui permettant de gérer l'ensemble des demandes qu'il sera amené à déposer que ce soit en son nom ou pour une ou plusieurs des types de structures citées ci-dessus.

■ Comment créer un compte personnel?

Sur le portail « Vaucluse services » cliquer sur « Créer votre compte personnel » et renseigner tous les champs suivis d'un astérisque (\*), vérifier et valider le formulaire. L'identifiant est l'adresse mail et le mot de passe choisi. A l'issue de cette création, un mail est envoyé sur votre adresse de messagerie, il contient un lien d'activation.

La création du compte personnel est nominative, la personne doit être membre du bureau de l'association. Ex : trésorier, secrétaire. Une fois le compte personnel créé, on peut créer son compte association.

#### ■ Comment activer mon compte personnel ?

Après la création du compte, il faut obligatoirement cliquer sur le lien reçu par courriel pour activer le compte et valider une fois revenu sur le portail.

■ Je ne reçois pas le mail d'activation de mon compte.

Vérifier dans les anti-spams, les messages indésirables.

**Si vous rencontrez des difficultés pour accéder à la plateforme Vaucluse services, nous vous conseillons d'utiliser des versions récentes de navigateurs internet : Mozilla Firefox 52 et plus, Google Chrome 55 et plus, Microsoft Edge 26 et plus, Apple Safari 6 et plus**

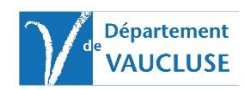

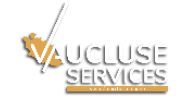

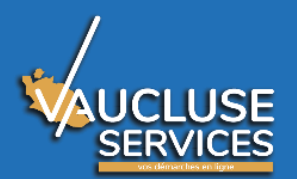

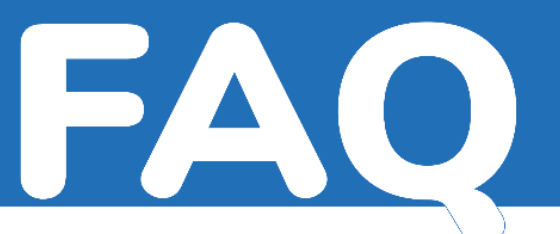

■ Je ne trouve plus mon mot de passe.

Cliquer sur « Mot de passe oublié ». Renseigner l'adresse mail qui a servi à créer le compte.

Un nouveau mot de passe est demandé.

■ J'ai créé plusieurs comptes personnels

Si vous avez déjà créé un compte avec votre adresse mail, ou bien avec votre NOM ou votre PRENOM. Dans ce cas, la plateforme Vaucluse Services détecte un doublon et vous ne pourrez poursuivre la création de votre compte. Dans ce cas, merci de contacter le centre de contact au 04.90.16.15.00

# **CREATION DU COMPTE ASSOCIATION :**

■ Comment identifier mon association?

Cliquer sur « Créer une association ».

Renseigner votre numéro RNA ou votre numéro SIRET et cliquer sur « Rechercher une association ».

Les informations spécifiques de votre association vont être récupérées automatiquement des bases de données nationales.

Vérifier et modifier les données à l'étape 2/2 et valider l'enregistrement de votre association en cliquant sur le bouton « Terminer ».

Les champs marqués d'un astérisque sont obligatoires. Si un champ obligatoire n'est pas complété, il ne sera pas possible de passer à l'étape suivante. Le champ à compléter est encadré en rouge.

■ Où puis-je trouver mon numéro RNA (Registre National des Associations)?

Le RNA (N° de récépissé lors de la création en préfecture) est disponible auprès de l'administration qui a procédé à l'enregistrement de votre association (Préfecture, Sous-Préfecture). Le RNA est composé d'un « W » suivi de 9 chiffres.

#### ■ Je n'ai pas de numéro SIRET ?

Le numéro SIRET est **obligatoire** pour obtenir une subvention publique (*cf. Article R123-220 du code du Commerce – Circulaire du 18 janvier 2010*)

L'association doit donc contacter l'INSEE afin de demander la création de celui-ci :

 $\triangleright$  par courriel à : sirene-associations @ insee.fr

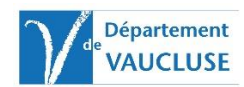

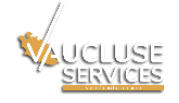

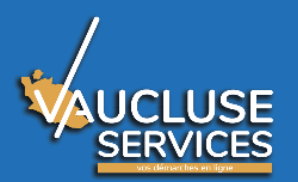

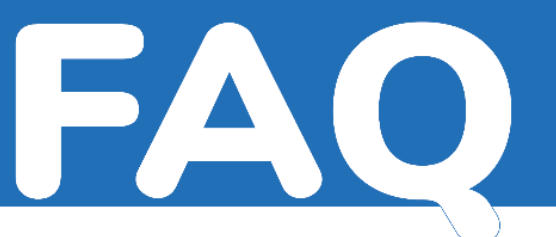

➢ ou par courrier à : Insee - Centre statistique de Metz - CSSL / Pôle Sirene Associations - 32, avenue Malraux - 57046 METZ CEDEX 01

en joignant :

- ➢ copie des statuts de l'association
- ➢ copie du récépissé de dépôt des statuts en préfecture (ou à défaut une copie de l'extrait paru au Journal officiel)

L'association reçoit ensuite un certificat d'inscription qu'il conviendra de garder précieusement tout au long de la vie de l'association.

■ Est-ce que plusieurs personnes peuvent consulter ou modifier des informations relatives à la demande de subvention en cours ?

La personne qui a créé le compte association a la possibilité de rattacher (donner les accès) d'autres membres de cette association pour :

- visualiser toutes les demandes (brouillons et transmises) faites pour cette entité,

- supprimer toutes les demandes brouillon faites pour cette entité.

Au préalable ces nouveaux membres doivent avoir créé leur compte personnel.

■ A quoi sert le rattachement d'un membre à une association ?

Le rattachement d'un membre à une association permet à d'autres personnes de l'association de :

- visualiser toutes les demandes (brouillons et transmises) faites pour cette entité,
- supprimer toutes les demandes brouillon faites pour cette entité,
- faire de nouvelles demandes pour cette entité.

Cependant la ou les personnes rattachées ne pourront pas modifier les demandes existantes en brouillon qu'elle(s) n'a (ont) pas elle(s)-même(s) créées.

Ces personnes doivent avoir un compte actif.

Tous les comptes personnels d'une association accèdent à un même porte-documents qui abrite les documents nécessaires à l'association pour ses demandes de subventions.

Si la personne qui est en charge de la demande n'est pas le représentant légal, un pouvoir devra être joint à la demande.

■ Qu'est-ce que le porte-documents ?

Le porte-documents est un espace sécurisé sur Vaucluse services lié à votre association où vous pouvez déposer des pièces justificatives qui seront nécessaires à

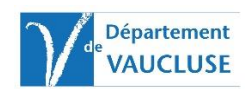

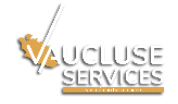

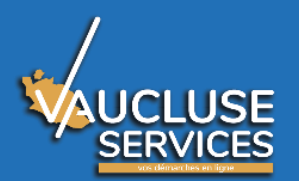

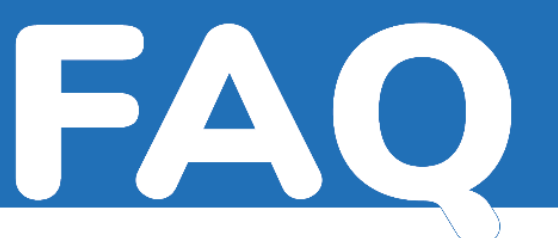

vos demandes. Celui-ci sert exclusivement d'archivage numérique à votre association. Il est accessible aux membres de l'association bénéficiant d'un code de rattachement. **En aucun cas, les agents instructeurs du Département n'y ont accès.** Vous devrez indiquer une catégorie pour chaque document déposé. Les documents ont une taille limitée à 10 Mo, le volume global du porte-documents est lui limité à 100 Mo. Les formats des fichiers acceptés sont : PDF, JPEG, PNG

■ En quoi consiste le pouvoir demandé ?

Le pouvoir est un courrier signé par le représentant légal de l'association autorisant la personne exerçant une fonction au sein de cette association à déposer une demande de subvention pour l'association.

# **CREATION DE LA DEMANDE DE SUBVENTION :**

#### ■ Est-ce qu'il y a une date butoir (date limite) pour le dépôt des demandes de subventions ?

Oui, le dépôt des demandes de subventions fonctionne par campagne annuelle. Les dates de dépôt sont indiquées sur Vaucluse.fr. **Une fois la date limite dépassée, vous n'aurez plus accès au formulaire en ligne et aucune demande ne sera acceptée.**

■ Comment créer ma demande de subvention ?

Une fois le compte créé et l'association identifiée, la création de la demande de subvention peut commencer en cliquant sur « Nouvelle demande ».

Au préalable, vérifier que toutes les pièces justificatives nécessaires sont stockées sur l'ordinateur, clé USB ou porte-documents.

Renseigner tous les champs suivis d'un astérisque, vérifier votre demande et valider le formulaire.

## ■ Comment sauvegarder ma demande non finalisée ?

A chaque changement d'étape du formulaire ma demande s'enregistre automatiquement en brouillon dans « Mes demandes ». Il est donc possible de la récupérer à tout moment pour la finaliser.

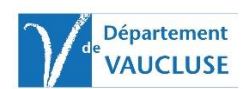

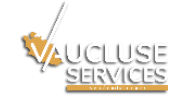

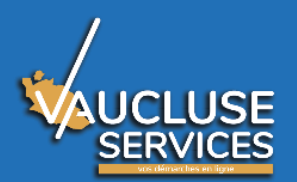

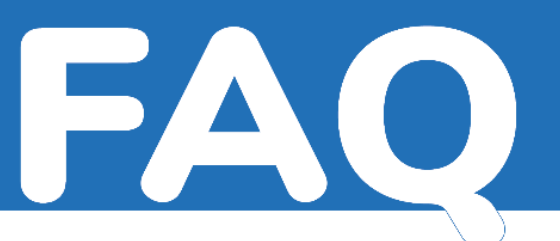

## ■ Comment compléter une demande non finalisée ?

Afin de compléter une demande en cours, il faudra se rendre dans la rubrique « Mes demandes », choisir l'onglet « Demandes en Brouillon » et cliquer sur « Modifier le brouillon » au niveau du brouillon correspondant à votre demande.

Noter que toute modification de brouillon devra intervenir avant la date butoir de dépôt de demande de subvention. A défaut, la demande sera rejetée.

■ J'ai créé plusieurs brouillons, comment les supprimer ?

Si plusieurs brouillons ont été malencontreusement créés pour une même demande, il est possible de supprimer l'un d'eux en cliquant sur «Mes demandes » puis onglet « Demandes en brouillon » et choisir « Supprimer le brouillon » à droite.

■ Quelles sont les pièces justificatives acceptées ?

Les pièces justificatives demandées doivent être enregistrées au format : PDF, JPEG, ou PNG. Taille maximale de 10 Mo.

Comment joindre les pièces justificatives à ma demande ?

Je peux enregistrer les documents numérisés dans le porte-documents sécurisé de mon association. Ce « porte-documents» permet de gérer mes principaux documents et de les joindre à mes demandes.

## **ATTENTION : le porte-documents sert uniquement d'archivage numérique à l'association. Les agents instructeurs du Département n'y ont pas accès !**

Je peux aussi joindre les pièces directement à partir de mon ordinateur.

■ Qu'est-ce que le fil de discussion ? Comment communiquer de nouvelles pièces à la personne chargée de l'instruction de la demande ?

Le fil de discussion est un espace d'échange entre l'agent instructeur du Département de Vaucluse et le demandeur de la subvention déposée. Celui-ci est ouvert ou fermé uniquement par l'agent instructeur.

Dans cet espace, des pièces justificatives peuvent être déposées par l'une ou l'autre des parties.

Chaque demande émanant de l'agent instructeur fait l'objet d'une alerte mail.

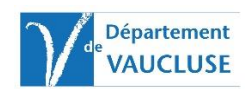

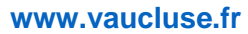

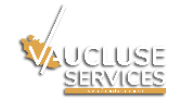

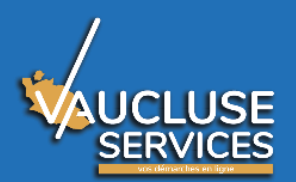

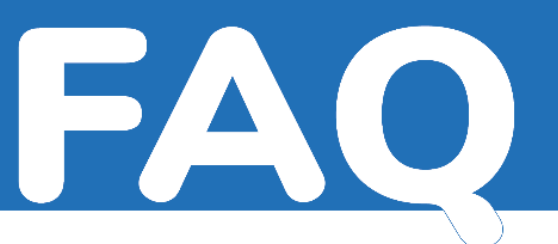

Vous pourrez accéder au fil de discussion en vous connectant à votre compte personnel sur Vaucluse Services. Dans l'espace association, >mes demandes >Demandes transmises >voir la discussion

■ Comment faire si lors de la saisie de la demande je n'ai pas l'ensemble des pièces à disposition ?

#### **La demande de subvention ne pourra pas être transmise au Département.**

Votre demande sera néanmoins sauvegardée et vous pourrez la récupérer pour la finaliser avec les pièces attendues durant les délais de la campagne. **Attention : Aucun support papier ne sera accepté.**

■ A quel moment ma demande est transmise ?

La demande est transmise en cliquant sur **« Terminer »** à la dernière étape, elle ne pourra alors plus être modifiée.

**Vous recevrez un accusé d'enregistrement de votre demande.**

- Comment faire si pour la même association j'ai 2 projets différents à financer ? Ou si j'ai un projet à financer et une demande pour la mise en œuvre de l'ensemble du programme d'activités (fonctionnement global)?
- S'il y a 2 projets : pour chaque projet, il est nécessaire de saisir une demande différente.
- S'il y a 1 projet et 1 demande pour la mise en œuvre de l'ensemble du programme d'activités : saisir 2 demandes (Fournir les pièces justificatives pour chaque demande)
- Où en est ma demande de subvention ? Quand serons-nous avertis de l'accord ? du montant ?

Connectez-vous avec vos identifiants au portail « Vaucluse services » via le site du Département [www.vaucluse.fr,](http://www.vaucluse.fr/) puis dans la rubrique « Mes demandes », choisir l'onglet « Demandes Transmises ». Vous pourrez voir ainsi le statut de votre demande. Des mails sont envoyés à chaque avancement de votre dossier (Accusé d'enregistrement, Accusé de Réception, Demande de pièces complémentaires, Notifications).

**La décision du Conseil Départemental de Vaucluse vous sera notifiée par courrier papier**.

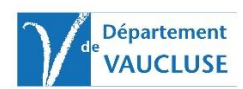

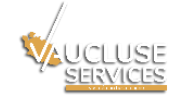

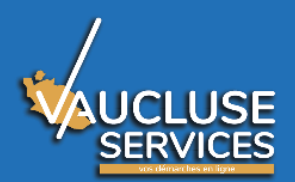

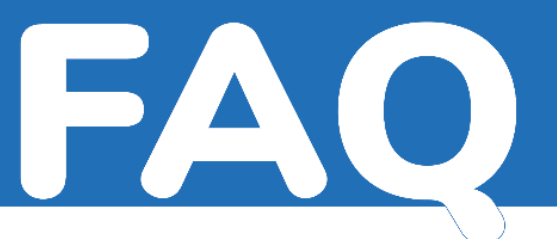

■ Au bout de combien de temps sans activité sur ma demande de subvention, suisje déconnecté ?

La durée de connexion est de 3 600 secondes soit 1 heure à compter du téléchargement de la page. Au-delà, je suis automatiquement déconnecté.

# **RENSEIGNEMENTS COMPLEMENTAIRES :**

■ Où trouver des informations sur les subventions versées par le Conseil départemental pour les associations ?

Aller sur le site « [Vaucluse.fr](https://www.vaucluse.fr/) » et cliquer sur « nos services » puis sur « Le Conseil départemental soutient les associations ».

■ Mon compte personnel doit évoluer (ma situation évolue...) comment faire ?

Si l'association veut que le compte personnel soit modifié (départ d'un membre,…) l'un des représentants légal de l'association doit envoyer par courrier postal sa demande, qui doit comprendre :

- Les nom, prénom, téléphone et mail du demandeur,
- Les nom, prénom, date de naissance de la personne possédant le compte à modifier,
- Le motif de cette demande.

## **Contacts utiles pour vos démarches administratives :**

**1- Mon association n'a pas de numéro SIRET :** INSEE - Centre statistique de Metz - CSSL / Pôle Sirene Associations – 32, avenue Malraux - 57046 METZ CEDEX 01 [sirene-associations@insee.fr](mailto:sirene-associations@insee.fr)

**2-Mon association a un numéro SIRET et je cherche à obtenir la fiche INSEE :** <http://avis-situation-sirene.insee.fr/>

**3-Je veux déclarer en Préfecture mon association ou déclarer un changement dans mon association :**

[http://www.vaucluse.gouv.fr/associations-gestion-obligations-financement](http://www.vaucluse.gouv.fr/associations-gestion-obligations-financement-a10219.html#!/Associations/page/N31403)[a10219.html#!/Associations/page/N31403](http://www.vaucluse.gouv.fr/associations-gestion-obligations-financement-a10219.html#!/Associations/page/N31403)

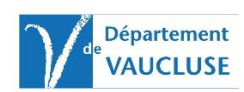

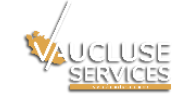